# **Safety Confirmation System(Install the app)**

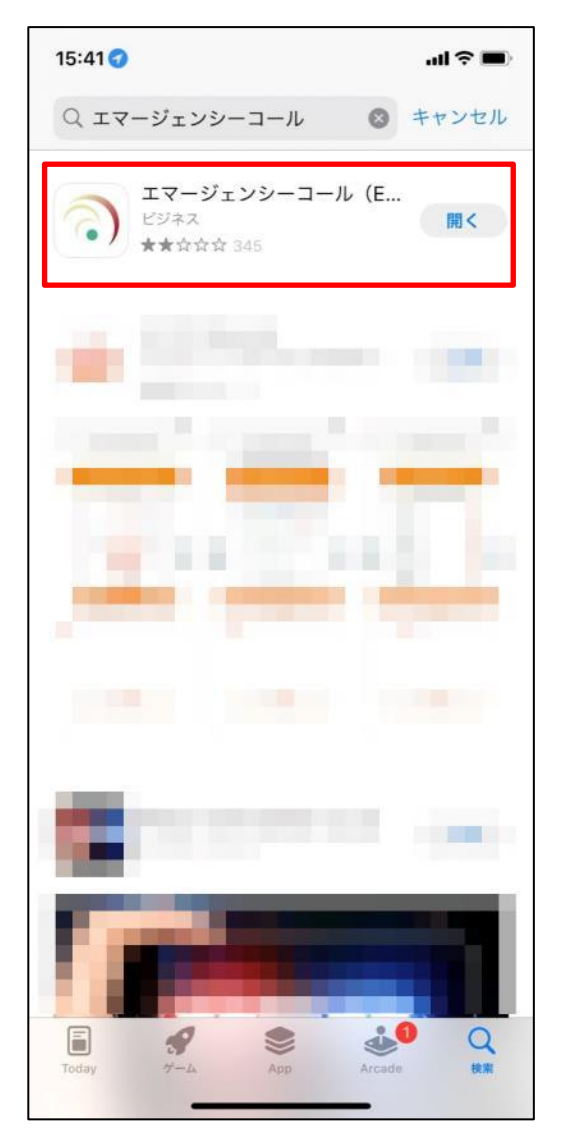

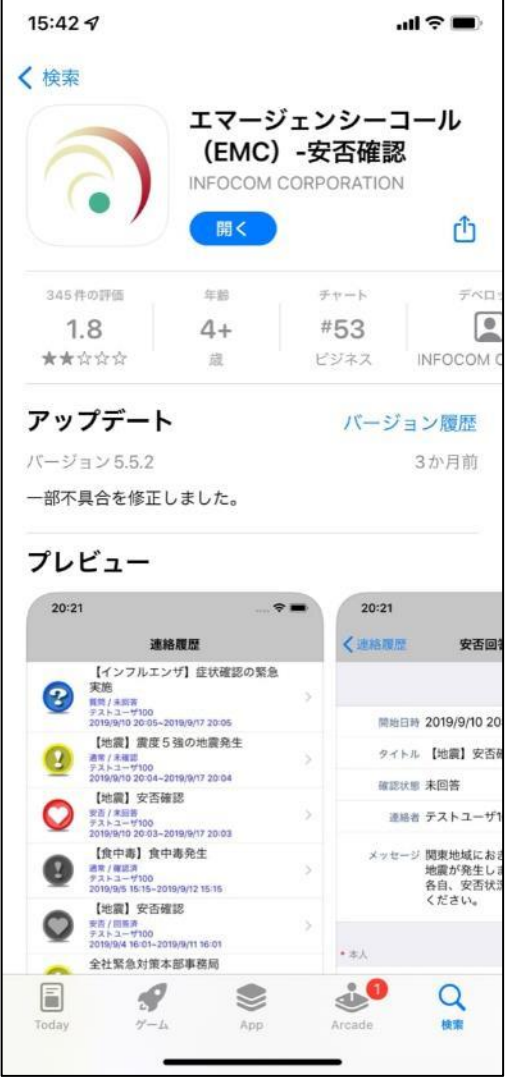

**Download and install the free Emergency Call app form the Apple App or Google Play Store. When configuring the connection settings, enter your Tohoku University ID and password to receive notifications from the app.**

# **Safety Confirmation System(Initial setting)**

- **1. On the initial configuration screen, enter the blow links, shown in blue, for URL(1) and URL(2).**
- **2. Enter your Tohoku University ID and password, then tap the "Register" button.**
- **3. The notification history screen will be displayed. This concludes initial setup.**

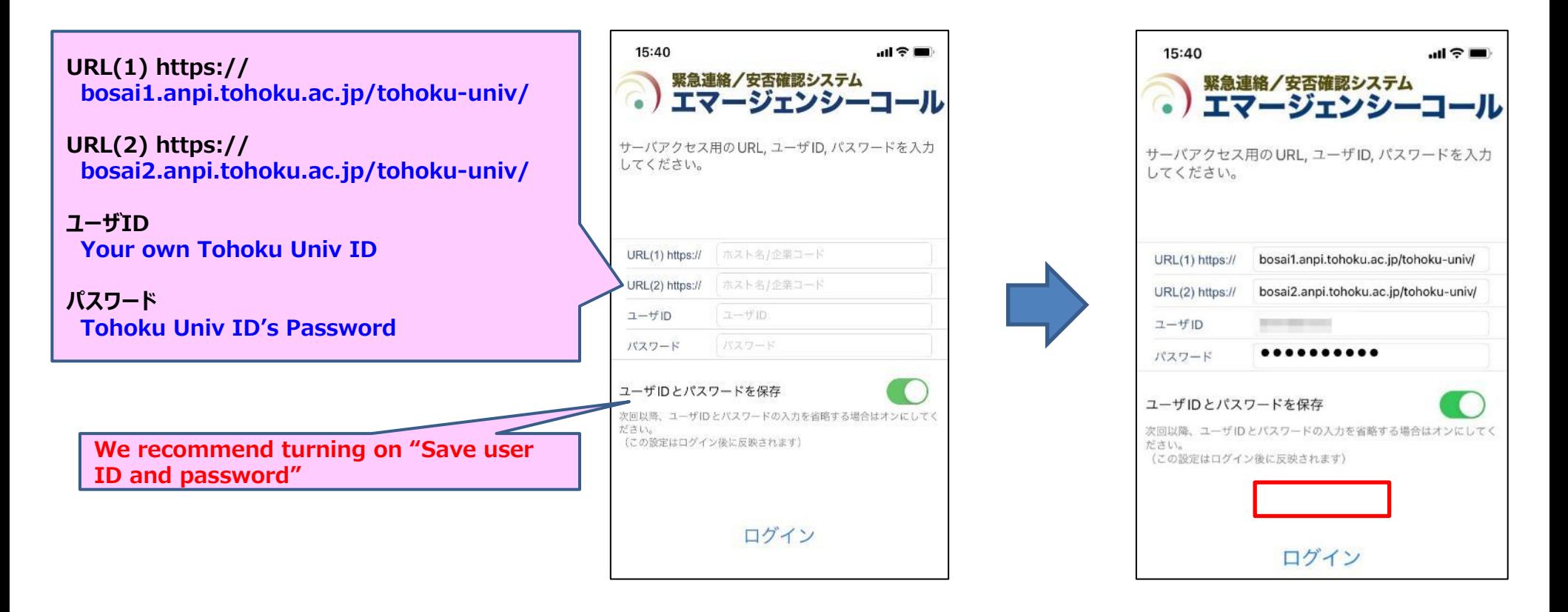

## **Safety Confirmation System(Initial setup for the email)**

#### **For Staff**

**Safety confirmation emails are sent to the Tohoku University e-mail address(@tohoku.ac.jp), but you can also send them to other addresses by following the instructions below.**

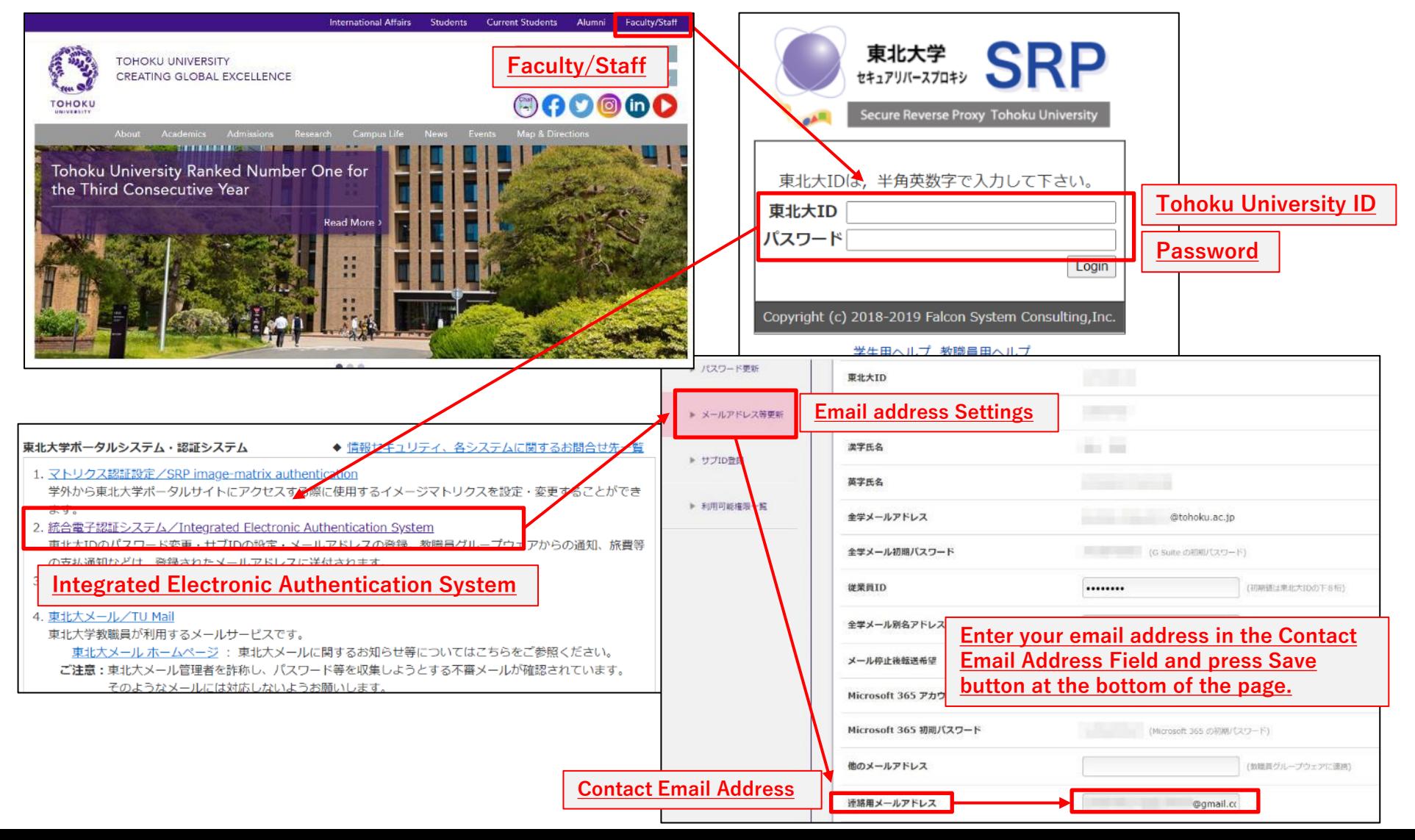

### **Safety Confirmation System(Initial setup for the email)**

#### **For Student**

**Safety confirmation emails are sent to the Tohoku University e-mail address(@dc.tohoku.ac.jp), but you can also send them to other addresses by following the instructions below.**

**Safety Confrirmation emails will be sent to the addresses you enter in "E-mail address 1" and "Forwarding address".**

### **●How to register via the Student Affairs Information System**

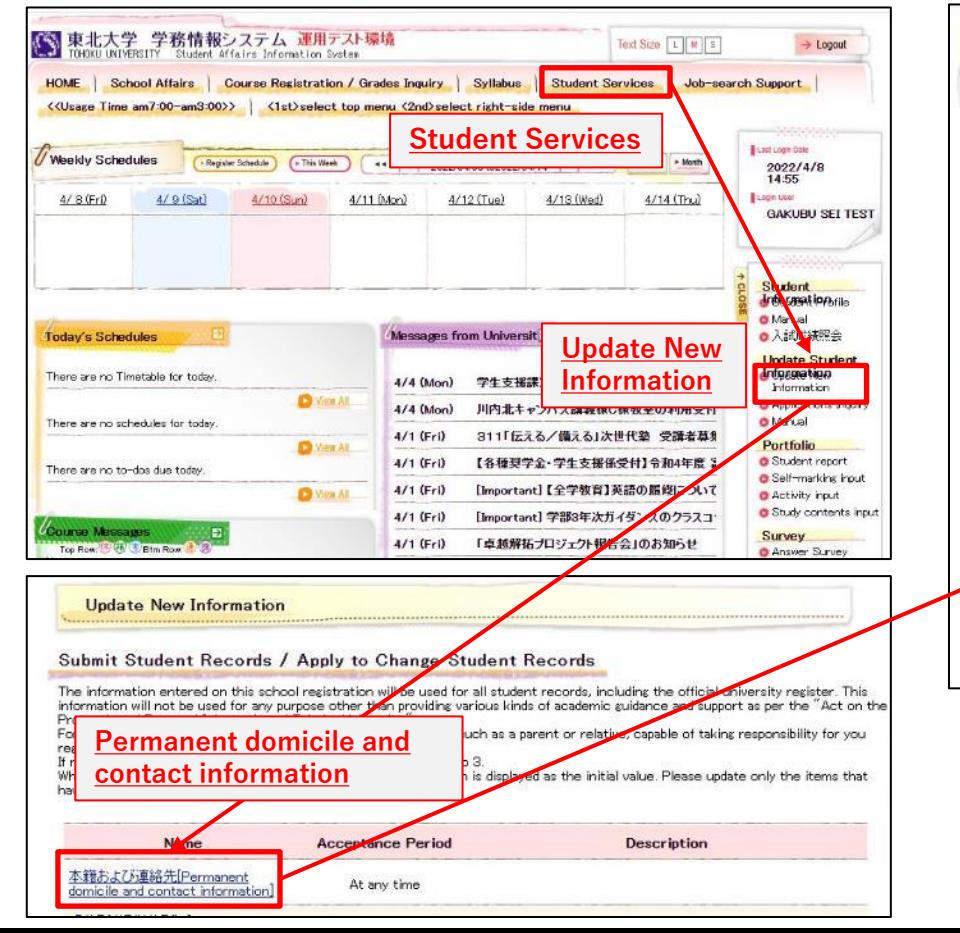

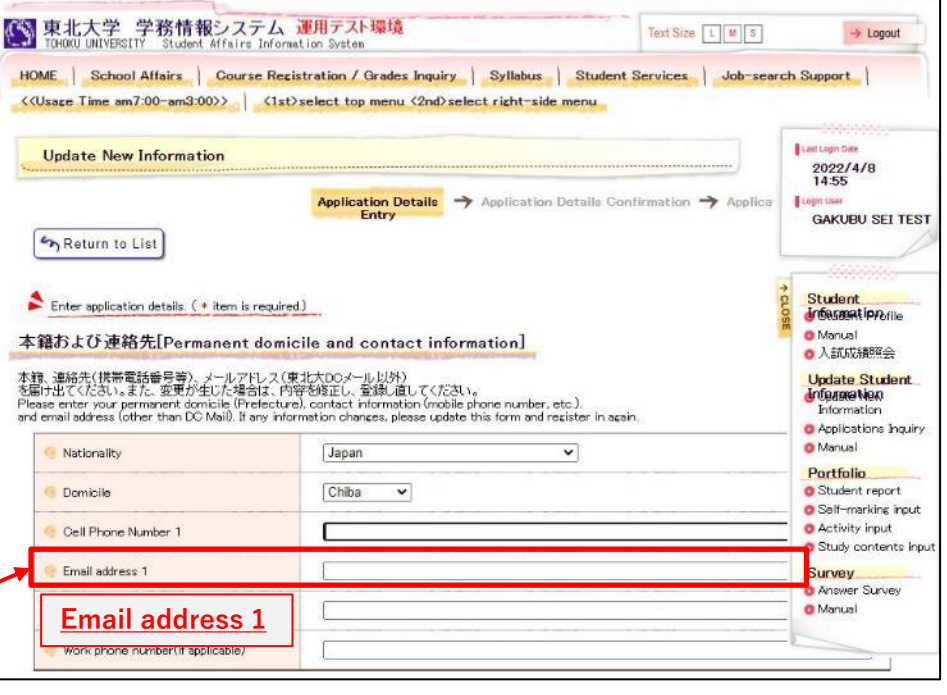

**Continue to next page**

## **Safety Confirmation System(Initial setup for the email)**

**For Student**

### **●How to register via the Student Affairs Information System**

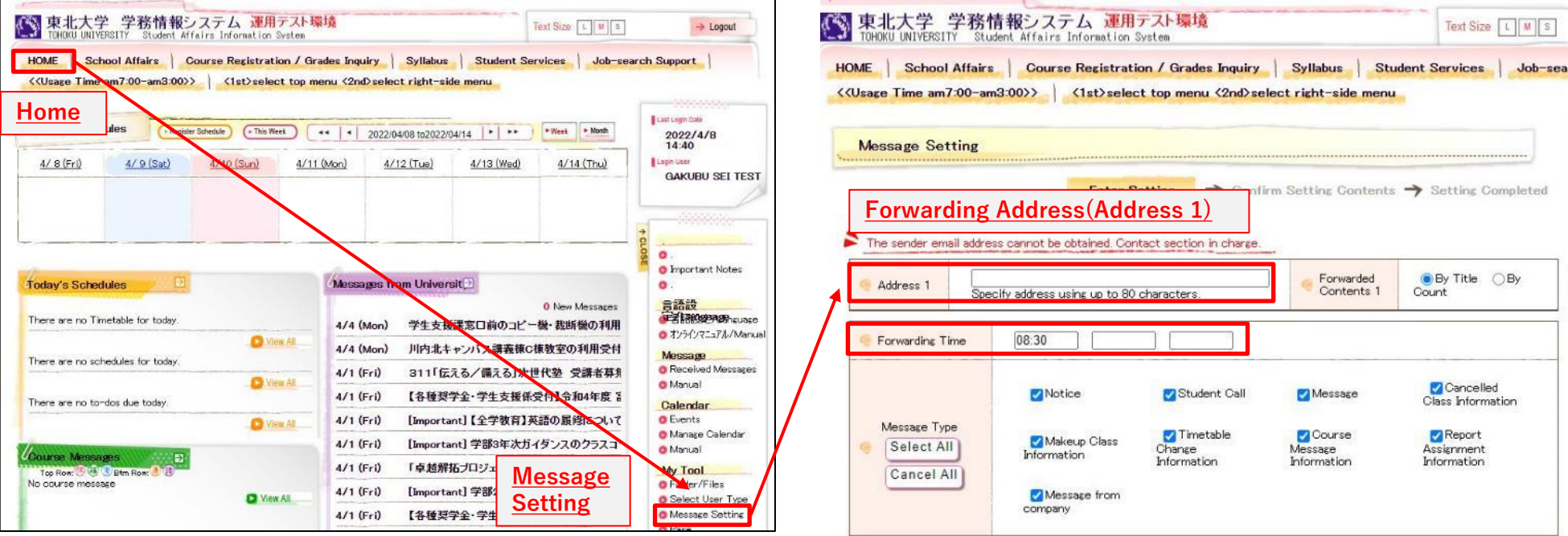

**About forwarding addresses...**

**You can enter a forwarding address to receive information by emails, such as class cancellation notices.**

**Information from the Student Affairs Information System will be delivered according to your settings for content to be forwarded, delivery time, and message type.**

**In the case of emergencies or urgent notices, messages may be delivered at anytime, regardless of your delivery time setting.**

- **The mail address you enter will be registered in the Safety Confirmation System.**
- **If you are using a spam filter, please whitelist the following addresses to ensure you can receive notifications. gkms-send@bureau.tohoku.ac.jp (sender's address for Student Affairs Information System) tohoku-unive@anpi.tohoku.ac.jp (sender's address for Safety Confirmation System)**

# **How to response to the Safety Confirmation Email**

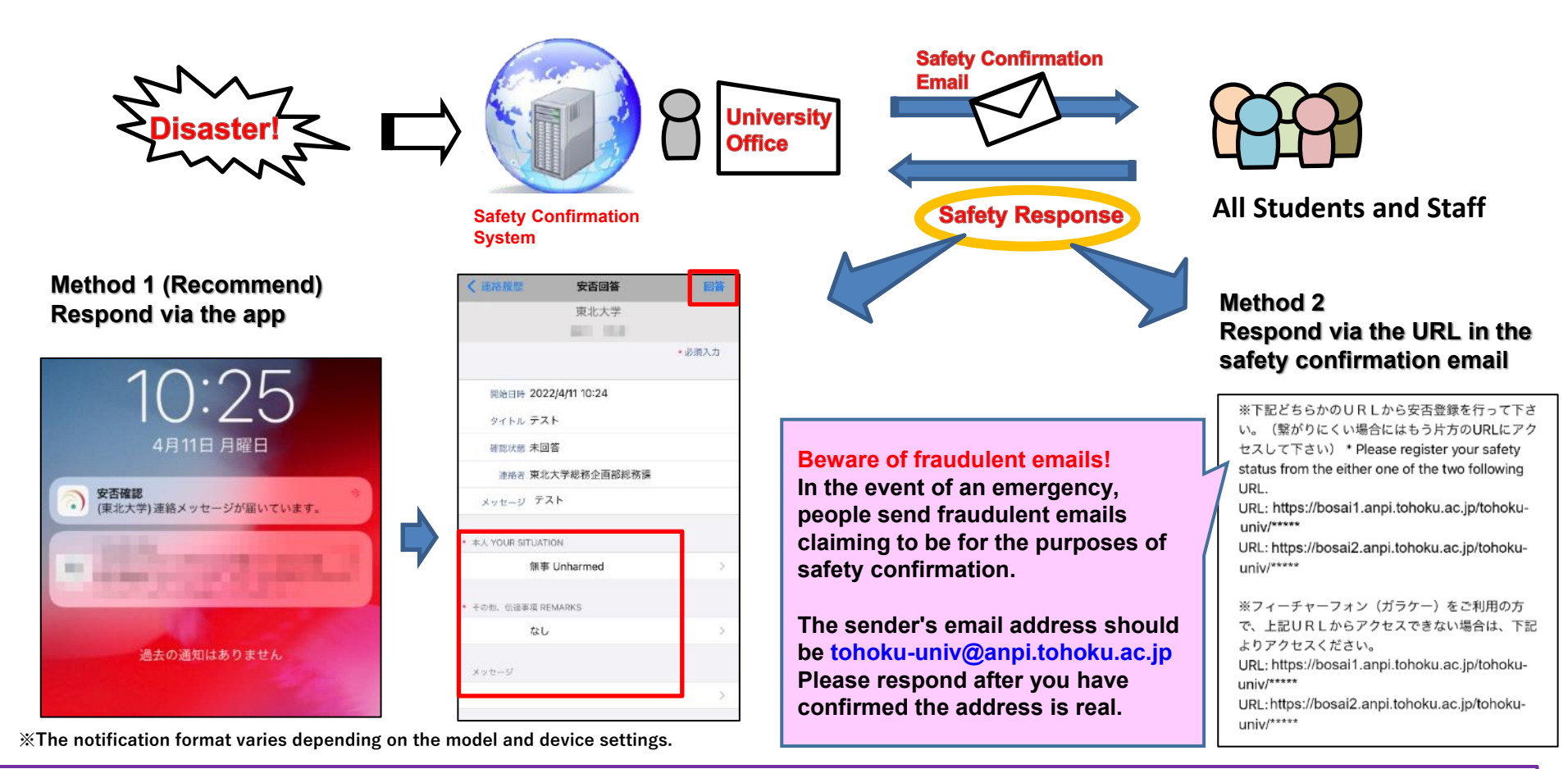

動画教材およびポスターもご参照ください。 Please see the video and poster at the following URL. 【動画教材/Video】 (日本語) https://youtu.be/I\_walg6RYLo (English) https://youtu.be/VCXKaK8hWKo 安否確認システム登録への ご協力について 【ポスター/Poster】 (日本語) https://www.bureau.tohoku.ac.jp/somu/saigaitaisaku/pdf/EmergencyCall2023\_j.pdf (English) https://www.bureau.tohoku.ac.jp/somu/saigaitaisaku/pdf/EmergencyCall2023\_e.pdf